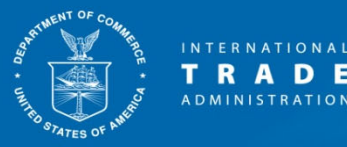

# **ACCESS**

# Handbook on Electronic Filing Procedures Enforcement and Compliance International Trade Administration U.S. Department of Commerce

Version 4.0

October 30, 2023

Help Desk (202) 482-3150 access@trade.gov https://access.trade.gov

#### **TABLE OF CONTENTS**

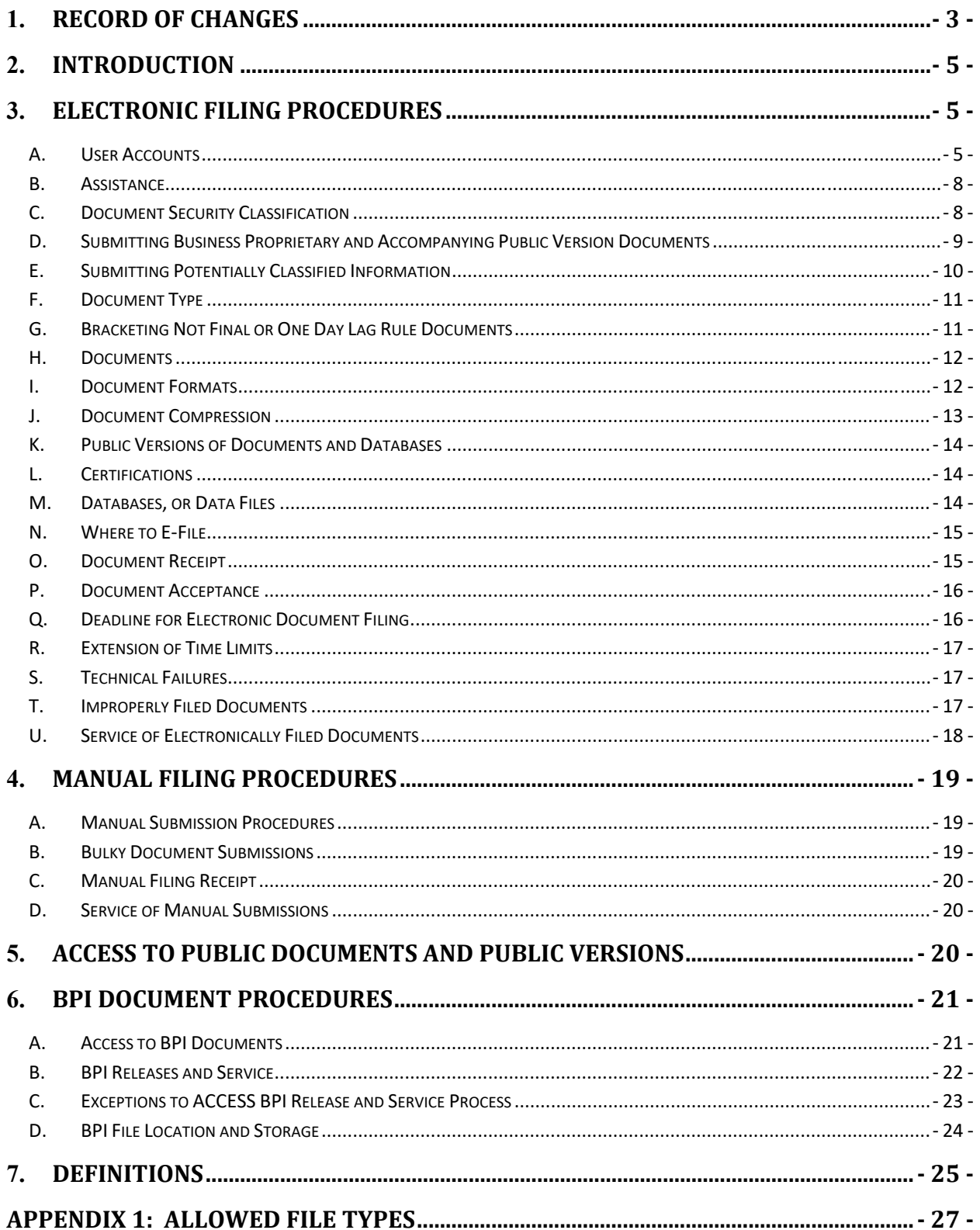

# 1. **Record of Changes**

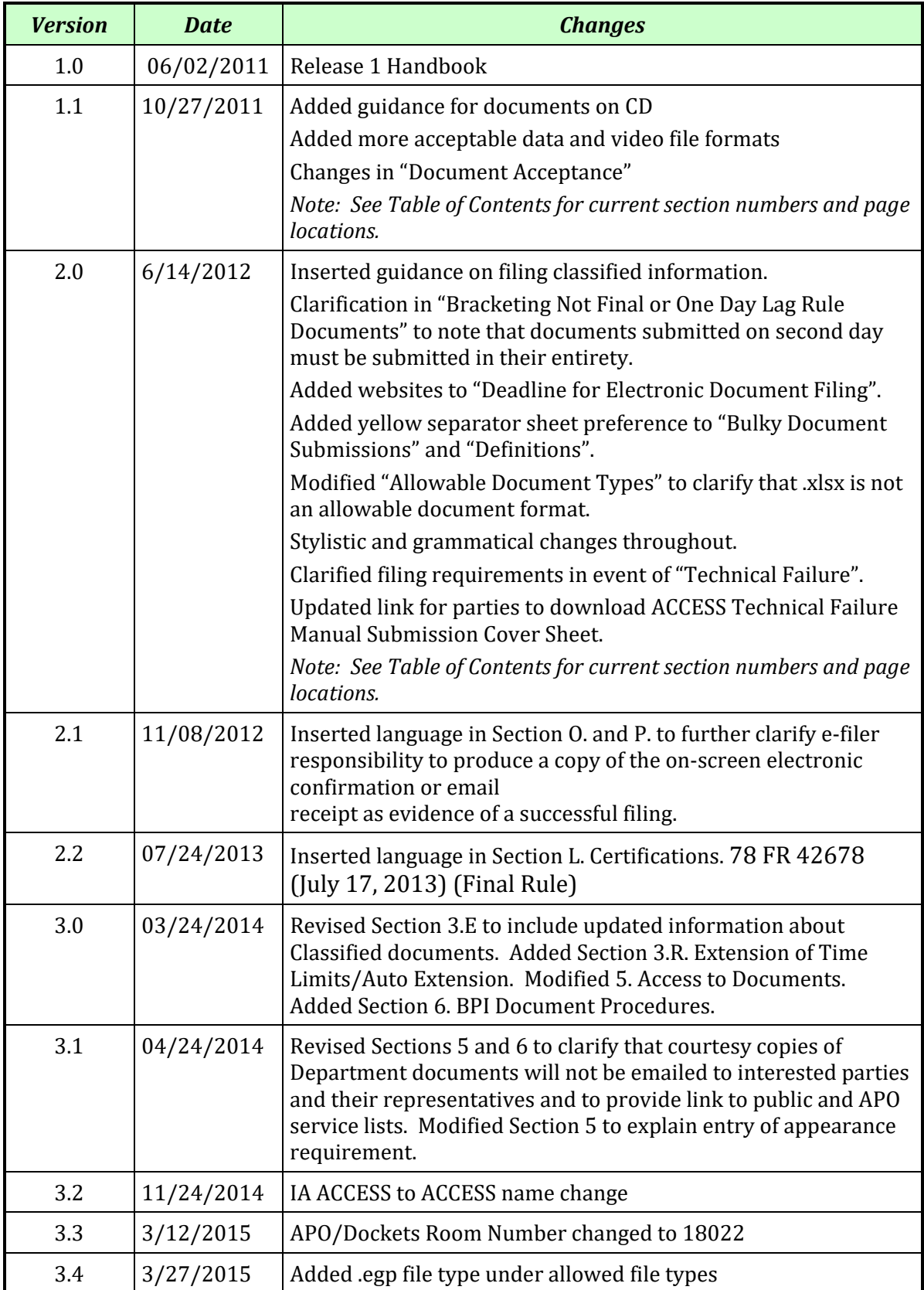

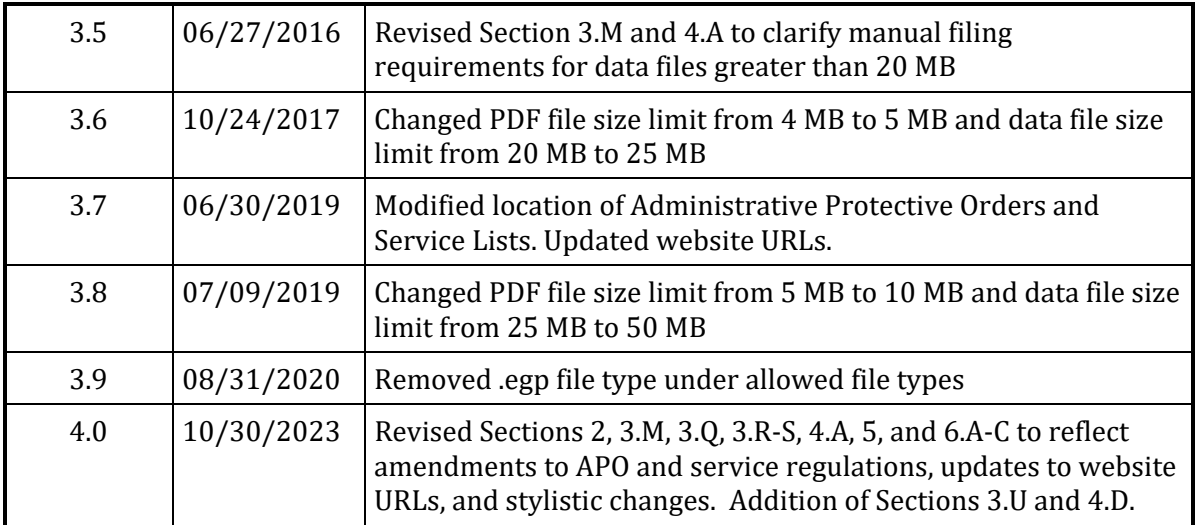

#### 2. **Introduction**

This Handbook provides instructions for persons who wish to file documents electronically with the United States Department of Commerce, International Trade Administration, Enforcement and Compliance, (the Department) pursuant to 19 CFR §§ 351.103(c) and 351.303(b) of the Department's regulations addressing electronic filing.

All official electronic filings made to the Department must be made using its electronic system called ACCESS. Therefore, no other electronic submissions – such as submissions made by facsimile machine or electronic mail – will be accepted.

In event of a conflict between the Tariff Act of 1930, as amended (the Act), the Department's regulations, and this Handbook, the applicable provisions of the Act and the Department's regulations shall govern. This Handbook is designed to be read in conjunction with the Department's regulations, (Antidumping and Countervailing Duty Proceedings: Electronic Filing Procedures; Administrative Protective Order Procedures; Final Rule, 76 FR 39263 (July 6, 2011) (2011 Final Rule); Administrative Protective Order, Service, and Other Procedures in Antidumping and Countervailing Duty Proceedings; Final Rule, 88 FR 67069 (September 29, 2023) (2023 Final Rule)) and the ACCESS External User Guide. This Handbook does not alter or waive any provisions governing the filing of documents with entities and/or persons other than the Department.

This Handbook also provides instructions on how a registered user can access public documents and public versions submitted to and released by the Department in its Antidumping Duty (AD) and Countervailing Duty (CVD) proceedings. This Handbook also provides instructions on how E-Filers who are authorized under the Department's Administrative Protective Orders (APOs) can access documents containing business proprietary information (BPI) released by the Department.

## 3. **Electronic Filing Procedures**

#### **A. User Accounts**

Persons wishing to file a document on the official record of an AD or CVD proceeding must become a registered E-Filer of ACCESS. Persons wishing to file documents with the Department need to register in ACCESS only once, regardless of the number of proceedings in which the person may be involved. A single account may be used to file documents in any number of AD or CVD proceedings and may also be used to view or download available documents. For more information about document access, please refer to "5. Access to Documents". To register as an E-

Filer, the user must go to the ACCESS website at: https://access.trade.gov and fill out and submit a registration form. The applicant must agree to the Terms of Use of the website. The registration form will require the applicant to identify his/her name, title, work affiliation, password and security questions, which are used to identify the registrant and to assist in identifying the registrant for password recovery. Applicants must select their applicable association in the "Firm/Organization Name" drop down field. If the proper affiliation is not listed, select "Others" from the list and enter the Firm or Organization name in the field below it. The designated e-mail address must be a functioning official business email address used by the individual responsible for the filing. Once the registration form is completed and submitted, the registration request will be reviewed and processed. Notice of approval or denial of a registration will be sent to the designated e-mail address within 48 business hours.

The user name and firm/organization associated with the registered E-Filer user will be recorded with the documents filed in ACCESS.

Note: registration in ACCESS does not satisfy the registered user's obligation under 19 CFR § 351.103(d) to enter an appearance as a representative of an interested party in an AD or CVD proceeding.

Registered E-Filers may authorize another person to file a document with the Department using the registered user's account. However, the registered user assumes responsibility for all use of his/her user account. The registered user and all parties who participate in the preparation of, or are signatories to, a submitted document shall retain responsibility for any duties or obligations associated with the document. Registered users must comply with applicable rules governing the protection and disclosure of business proprietary information pursuant to 19 CFR §§ 351.304, 351.305 and 351.306. A document filed using the registered user's ACCESS user account will be deemed to be signed by that registered user for the purposes of ACCESS. However, this does not satisfy the signature requirements for certifications and APO applications.

An E-Filer who is the lead attorney on the APO Service List for a segment may designate up to two E-Filers in his or her organization to act as Proxy users for the purpose of accessing BPI documents released by the Department on the record of the segment. This designation is made in the lead attorney's "User Profile" page and it applies to all segments in which the lead attorney is named as such in the APO service lists for those segments. The ACCESS External User Guide will contain step by step instructions on how to designate a Proxy user.

If the Proxy user is support staff, he or she must have signed the firm's internal Acknowledgment for Support Staff for each of the segments in which the lead attorney has been granted APO access, before accessing third party BPI documents. If the Proxy user is an attorney or other authorized applicant, he or she must have filed an APO application and been granted APO access for every segment in which the lead attorney is an authorized applicant and designated as the lead attorney. Unauthorized access to third party BPI by a Proxy user constitutes an APO violation. Because the Proxy user must be authorized to have APO access in all the same segments in which the lead attorney is authorized, the Proxy system is best suited for those law firms where the same one or two support staff members are tasked with downloading all BPI documents for the same lead attorneys.

Proxy users will not receive email digest notifications of documents released by the Department in the segment. The My Service Lists feature can be used to confirm which E-Filers will receive email notifications for BPI and Public releases.

Should the E-Filer account be compromised, the registered user should change the password immediately and notify the Department of the breach and period of compromise by contacting the ACCESS Help Desk. If the registered user has disclosed his or her user account password to an employee of the registered user's organization, such as a paralegal, legal assistant or other employee assisting with filings who subsequently leaves the organization, it is the registered user's responsibility to change the password to the account at the time the employee leaves the firm. Unless there is a perceived breach of confidentiality, the registered user is not required to inform the Department of the departure.

The ACCESS Help Desk will periodically monitor the activity of registered user accounts to protect the ACCESS system from malicious activity. Should unexpected account activity arise, the Help Desk may deactivate the account and contact the registered user. In the event that a registered user changes his or her organization affiliation, or no longer requires the account, the registered user must contact the ACCESS Help Desk to update or deactivate the account, as appropriate.

Registered users are required to keep the account information up to date. All registered users must update the account information at least once each calendar year. Email reminders will be issued to those users who have not updated account information over the course of a calendar year. Accounts may be deactivated if the email reminders are returned as undeliverable, or if the account is not updated within a 12-month period and reminders are ignored. Should an account be

deactivated, a registered user may contact the ACCESS Help Desk to reactivate the account.

E-Filers are asked to identify a Personal Identification Number (PIN) as part of the User Profile and which will be used in various parts of ACCESS for security reasons. The E-Filer should not share the PIN with others. The E-Filer User Profile also requires the identification of a phone number which will be used to verify the user when he or she accesses BPI documents in ACCESS. The phone number should preferably be the user's office number. Another organization number may be used as long as there is no phone extension needed. Rotary phones cannot be used in conjunction with ACCESS.

#### **B. Assistance**

The ACCESS Help Desk is available to all registered users and the public from Monday through Friday, from 8:30 a.m. to 5:00 p.m., Eastern time, on business days at (202) 482-3150 or access@trade.gov. The Help Desk will not be available on Federal Holidays or days in which the Government is closed due to hazardous weather.

The Help Desk can provide general information about ACCESS and assistance to users who are having trouble using the website. The Help Desk can provide information about the status of the ACCESS system should technical problems with the website arise. The Help Desk may also assist users with password reset or other technical problems. The Help Desk cannot extend document due dates or provide guidance concerning the content of a document. The Help Desk cannot provide information about the status of an AD/CVD proceeding. All questions relating to an AD/CVD proceeding, including extension requests must be directed to the AD/CVD Office responsible for the proceeding.

## **C. Document Security Classification**

All submitters must adhere to the document classifications outlined in 19 CFR § 351.303(b)(4). Every document must include the proper security classification in the case "cluster" information at the top right hand part of the document. See 19 CFR § 351.303(b)(4) of the regulations for a complete description of the allowable classifications below.

#### Allowable document classifications:

"Public Document" - All information contained in the document is public and may be viewable by the public.

"Public Version" - A version of a document in which all of the business proprietary information (BPI) within brackets has been removed and the remaining information is viewable by the public. The removed business proprietary information is replaced with a public summary, where applicable.

"Business Proprietary Document – May Be Released Under APO" - This business proprietary document contains single-bracketed BPI for which a party agrees to release under APO. The proprietary information remains within brackets in the document.

"Business Proprietary Document – May Not Be Released Under APO" - This document may contain both single and double-bracketed BPI, but the submitter does not agree to the release of the double-bracketed information under APO. In this document, the information inside the single and double brackets is included.

"Business Proprietary/APO Version – May Be Released Under APO" - This document contains single-bracketed BPI. The submitter must omit the doublebracketed BPI from this version because this version will be released under APO.

Assigning the incorrect security classification to a document containing BPI may result in an APO violation and/or the public disclosure of BPI. There is no process for submitters to independently recall an incorrectly filed document. If you realize that you have uploaded a document under the incorrect security classification, or the document itself is incorrectly labeled, you must contact the ACCESS Help Desk immediately for assistance. If the error involves BPI and may result in an APO violation and/or public disclosure of BPI, you must also contact the APO/Dockets Unit.

# **D. Submitting Business Proprietary and Accompanying Public Version Documents**

ACCESS assigns each document a barcode number which is displayed at the top of the electronic confirmation page for electronic submission or top of the cover sheet for manual submissions. ACCESS uses the barcode number to link a public version to the corresponding business proprietary document. A registered user filing a public version will be required to input the barcode number of the corresponding business proprietary document at the time of filing the public version. Therefore, submitters must properly file the business proprietary document before submitting the public version of a document.

Similarly, submitters must file the "Business Proprietary Document – May Not Be Released Under APO" document prior to submitting the corresponding public version or version that will be released under APO.

#### **E. Submitting Potentially Classified Information**

Although the official record of an antidumping or countervailing duty proceeding may contain classified information in accordance with 19 CFR § 351.104(a) of the Department's regulations, classified information must not be filed electronically in ACCESS under any circumstances. This prohibition applies also to classified information that has not been officially declassified, and Sensitive But Unclassified Information that has not been officially authorized for disclosure, whether obtained from a public website such as Wikileaks or other information sources. Note that classified information is not declassified automatically as a result of unauthorized disclosure of identical or similar information, such as its publication by Wikileaks. There is a specific process for declassifying classified information, including the use of standard markings, as specified in 32 CFR § 2001.25. Submission of classified information to ACCESS may result in the suspension of the submitter's ACCESS E-Filer account, in accordance with the ACCESS Terms of Use Agreement, available at https://access.trade.gov/TermsConditions.aspx.

If a party believes certain information has been declassified and would like to submit that information on the record of the proceeding, he or she must contact the case analyst by telephone to determine whether the potentially classified information may be submitted to the Department manually. The party must inform the analyst of the classification markings on the document, the originating U.S. Government Agency and the source of the document. The information must not be emailed to the case analyst.

If the party obtained the information from a source other than the originating U.S. Government Agency (e.g., if it was sourced from Wikileaks), he or she must also provide documentation that the classified information was officially declassified or authorized for disclosure. If the submitter has such documentation, the analyst will grant a waiver letter or memorandum so that the party may file it manually. Under no circumstances may the submitter file such documentation electronically in ACCESS. The submission and accompanying declassification documentation must be filed manually at the APO/Dockets Unit, along with the waiver letter or memorandum. The party must not serve copies of this submission on other interested parties until directed to do so by the APO/Dockets Unit. These procedures apply to information marked as classified, and Sensitive But Unclassified (SBU).

If a party files a document with the Department containing classified or SBU information, without acknowledging the source of such information, or if it attempts to refile a "redacted" document that merely removes reference to Wikileaks or similar sources, such a submission could be considered a material omission or misstatement to the government, in violation of the False Claims Act. See 18 U.S.C. §1001(a)(2).

#### **F. Document Type**

All filers must file documents and data in accordance with 19 CFR § 351.303. ACCESS will only accept documents and data files in the formats listed in the attached **Appendix 1**.

For all submissions, a document type must be selected from the drop down menu of the ACCESS submission form. In all cases, submitters should consider the primary purpose of the document when selecting the appropriate document type from the drop down menu. For example, if the document being submitted is part of a questionnaire response, "Response" should be selected as the document type. An exception applies for database submissions. When a database is submitted, the document type "Data" must be selected. If the submission is a database which is being submitted with a cover letter file explaining the circumstances of the database submission, the document and database may be submitted together using the document type "Data." The document type "Letter" should not be selected because the database is what is being submitted to the Department.

**Special Instructions for Petitions.** It is essential that filers of petitions obtain a user account in ACCESS prior to submitting a petition. Petition filers must also contact the APO Unit in advance of the filing to obtain case assignment information.

When filing a petition, filers must select the segment "INV – Investigation" when filling out the ACCESS submission form.

Document Type for petition should be "Petition". The one day lag rule does not apply to a petition. A business proprietary document and public version must be filed on the same day in their final form.

#### **G. Bracketing Not Final or One Day Lag Rule Documents**

A business proprietary document for which bracketing is not final for one business day after date of filing must be filed on the due date. Each page must be labeled "Bracketing of Business Proprietary Information Is Not Final For One Business Day After Date of Filing," in accordance with 19 CFR § 351.303(d)(2)(v) and the

procedures described in the regulations. When completing the submission form in ACCESS, submitters much check the box labeled "Bracketing Not Final". On the next business day, the final document - whether corrected or not - must be filed in its entirety (not just the changed pages) as a new document in ACCESS.

#### **H. Documents**

Documents that are 500 pages or less in length must be filed electronically in a searchable portable document format (PDF). Documents that exceed 500 total pages may be filed manually in accordance with 19 CFR § 351.303(b)(2) and following the procedures described in this document under the heading "Bulky Document Submissions".

The maximum individual file size allowable is ten megabytes (10 MB). For documents larger than 10 MB, users may subdivide such documents into smaller sub-files, each less than 10 MB, and file them as a group. Each sub-file grouping may contain up to 5 files of up to 10 MB each, totaling no more than 50 MB for the group. If necessary, a document may be submitted in multiple groupings of 5 files until the document has been submitted in its entirety.

Large documents should be subdivided in a way that reflects the logical progression of the document(s). For example, each exhibit or group of smaller exhibits may be submitted individually or together as one file that is less than 10 MB. Files must be uploaded in sequential order as they appear in the larger document. (Do not upload Volume 3 before Volume 2, or add Exhibit 2 before Exhibit 1 in a file, for example.)

Whenever possible, users should select a Document Title that concisely describes the submitted document. For example, when submitting the exhibits to a questionnaire response, users should select the Document Type "Response" and sample document titles include: "Section A Exhibits 1-2", "Supplemental Section A", "Admin. Review Request" and so on.

## **I. Document Formats**

All documents must be submitted as searchable PDFs. Documents submitted in other formats such as Microsoft Word, WordPerfect, etc. will not be accepted.

The Department requires all submitted documents to be searchable. Documents converted to PDF from word processed texts, or text-based PDF files will automatically be text searchable. PDF documents that are scanned or otherwise converted to PDF from images, or image-based PDF files, must be scanned or converted in such a way that they are searchable. This requirement includes highly formatted brochures, photographs or diagrams that should also be made to be text searchable. The optical character recognition (OCR) function is available on scanners, and PDF conversion software usually includes the OCR capability. Failure to convert a PDF into a text searchable document will result in the rejection of your submission.

Each page of an electronically filed document must be in letter-sized format (8½ by 11 inch pages when printed). Text should be legible.

When users prepare a PDF for filing, follow these guidelines to consolidate a document into smaller, and thus fewer, submitted files and to enhance the usability of your document:

- a. Create a PDF from a native electronic file format (e.g., MS Word (.doc), Wordperfect (.wpd), etc.); if you must scan a document, select the OCR scanning setting,
- b. Set the resolution for scanning to PDF to 300 dpi whenever possible to produce readable images without producing unnecessarily large files,
- c. Create the PDF using Adobe Acrobat or similar tools.

Instructions for how to create searchable small size PDF files are available in the Help section of the ACCESS website at: https://access.trade.gov.

PDF documents must comply with the following requirements:

- a. Use newer versions of Adobe Acrobat (Version 8 or higher). You are not required to use Adobe products; other similar tools can be used.
- b. Do not attach embedded files to your electronic documents for filing: this includes all comments, form actions, JavaScript actions, external cross references, Internet hyperlinks, embedded sounds or other multimedia.
- c. Website content or information referenced from an internet website must be included in the submitted document.
- d. Do not password protect the PDF document; set the document security setting to "None" or "No Security".

## **J. Document Compression**

The Department encourages you to "compress" the scanned PDF files that are scanned with 300+ DPI. Compressing the files allows you to fit more pages in a 10 MB file, resulting in fewer overall files being uploaded. Instructions for how to create and compress PDF files are available in the Help section of the ACCESS website at: https://access.trade.gov.

For a large document that is created from an application such as MS Word, we prefer that the document be split and not compressed into smaller files. Instructions for how to split documents is available in the Help section of the ACCESS website at: https://access.trade.gov.

#### **K. Public Versions of Documents and Databases**

When redacting BPI from a document, users should use a redaction procedure that completely removes the words within the brackets. Merely changing the font color of the bracketed information is not an acceptable redaction procedure. A BPI document must be redacted prior to conversion to a PDF document.

Public versions of databases must contain brackets around the summarized or redacted information and the database must be submitted in PDF format.

#### **L. Certifications**

The Department's regulations at 19 CFR § 351.303(g) have been revised to include new requirements for certifications that must accompany a submission of factual information to the Department in AD/CVD proceedings. See 76 FR 7491 (February 10, 2011) (interim final rule) and 76 FR 54697 (September 2, 2011) (supplemental interim final rule), effective for ongoing proceedings; and 78 FR 42678 (July 17, 2013) (final rule), effective for investigations, reviews, and other segments initiated on or after August 16, 2013. The amended regulation requires a handwritten signature on certifications and the retention by the certifier of the signed original certifications. Therefore, in order to comply with this rule and electronic submission, the signed certification pages must be included within the document that is electronically submitted.

#### **M. Databases, or Data Files**

A database or data file less than 50 MB in size must be electronically submitted under the "Data" document type.

We recognize that in some situations a database is associated with another document, such as a questionnaire response. In these instances, the database may be submitted with the associated document, and we recommend using the "Add More Files" feature in the E-File Confirmation Page and also selecting the "Data" document type for such a filing. If the database is being submitted separately from the document, the submitter should input the barcode of the associated document in the Comments field of the data submission form so that the database can be linked to its associated document in ACCESS.

In accordance with 19 CFR § 351.303(b)(2)(ii)(A), a database file that exceeds the data file size limit of 50 MB cannot be filed electronically in ACCESS and alternative arrangements must be made. See

https://access.trade.gov/help/Super\_Bulky\_Document\_Submissions.pdf for further instructions or contact the Help Desk at 202-482-3150.

Submit BPI database files in their native format. Do not convert BPI databases into PDF unless the information is used for illustrative purposes in the text of a document, or the database is a public version. Refer to the Department's request for information for guidance on the most appropriate database formats. A list of database formats that will be accepted by the ACCESS system is available in **Appendix 1** of this Handbook.

#### **N. Where to E‐File**

Users may electronically file documents at the website https://access.trade.gov following the instructions on the site, ACCESS External User Guide and in this document.

#### **O.** Document Receipt

Upon completion of the electronic transmission of a document using ACCESS, users will be provided with an on-screen electronic confirmation page. A courtesy email notice of electronic receipt will also be sent to the email address of the registered user. Therefore, if a legal assistant submits the document using the ACCESS account of the representing attorney, the electronic receipt will be emailed to the attorney's registered email account. If the on-screen electronic confirmation page does not appear or the submitter does not receive an electronic email notification of successful submission, then the submitter must assume that the transmission was not successful and the documents were not properly submitted. The user should attempt to complete a successful transmission a second time. If the user suspects that a technical problem may be preventing a successful submission, he/she should contact the ACCESS Help Desk for additional information and assistance. The submitter is responsible for producing a copy of the on-screen electronic confirmation page or the email notice of electronic receipt as proof of a successful document submission.

#### **P.** Document **Acceptance**

An electronic submission confirmation page, email receipt, or stamped document for a manual submission, establishes the date and time (as applicable) the document was successfully submitted in ACCESS or delivered to APO/Dockets. The AD/CVD Office responsible for the proceeding determines whether the submission is timely and otherwise properly filed. If a submission is later rejected, submitters will promptly receive a memo from the Department stating the reason for such rejection and subsequent actions that the submitter should take for the retention or destruction of the submitted information, as appropriate. Therefore, unless the submitter receives communication from the Department that a document has been rejected, the submitter should assume that the document, for which a user received an on-screen electronic confirmation or email receipt, was successfully submitted and accepted. Print or electronically save (e.g. PDF) the on-screen confirmation page for personal record keeping.

The inability of any submitter to adhere to the guidance in this Handbook may result in the rejection of a document. All questions or concerns about the information contained in this Handbook should be directed to the ACCESS Help Desk.

#### **Q. Deadline for Electronic Document Filing**

When a deadline is imposed on the filing of a document, the Department will consider the document timely filed electronically only if it is received in its entirety by ACCESS by the time and date specified. For deadlines identified as "close of business," 5:00 p.m., Eastern time on the day the document is due will apply. Prior to that time, you may electronically submit documents to ACCESS at any time of the day and on any day of the week (including weekends and holidays). Users should allow ample time to complete a filing. The filing time and date are determined at the time the submission is complete, not at the time the submission process begins. Therefore, we do not recommend starting any filing after 4:00 p.m. on a business day.

You should preserve a copy of the on-screen confirmation page or email notice of electronic receipt for your records to confirm the date and time of electronic submission in case there is any question about the timeliness of the submission. ACCESS may be occasionally unavailable for routine maintenance. When maintenance is anticipated, a notice and schedule will be posted on the ACCESS website at https://access.trade.gov. If the ACCESS site cannot be accessed because of an unanticipated outage, a notice announcing the outage will appear on the Enforcement and Compliance website at https://trade.gov/us-antidumping-andcountervailing-duties. We will do our best to schedule routine maintenance during non-business hours.

## **R. Extension of Time Limits**

In general, an extension request for a submission will be considered untimely if it is filed after the applicable time limit expires. Pursuant to 19 CFR § 351.303(b), a submission must be received in its entirety by ACCESS by 5:00 p.m. Eastern time on the date the submission is due. Parties should not assume they will receive extensions of time before receiving written notification from the Department on the disposition of the extension request. Because of the time it takes for the Department to consider extension requests and decide on their disposition, the likelihood of receiving an extension decreases for requests that are filed close to 5:00 p.m. In circumstances where the Department is not able to notify the requesting party of the disposition of the request by 5:00 p.m., the submission in question would be due by the opening of business (8:30 a.m.) on the next workday. Extension of Time Limits; Final Rule, 78 FR 57790 (September 20, 2013).

#### **S. Technical Failures**

The Department will declare the ACCESS system to be unavailable due to a technical failure on a given day if the website https://access.trade.gov is unable to accept filings continuously or intermittently over the course of any period of time greater than one hour between 12:00 noon and 4:30 p.m. Eastern time, or if the system is unable to accept filings for any duration of time between 4:31 p.m. and 5:00 p.m. Eastern time. Should a technical failure occur on the due date, the submitter may manually file two copies of the document in the APO/Dockets Unit or manually file a request for extension of the due date. Any electronic submissions that are postponed due to a technical failure of the ACCESS system may not be made without having first obtained an extension of the due date from the applicable AD/CVD Office. The Department will provide notice of any technical failures on its Help Desk line and on E&C's website at https://trade.gov/us-antidumping-and-countervailingduties.

Filers who manually file a document due to a technical failure must fill out a cover sheet that can be printed from the E&C website at: https://www.trade.gov/reviewor-submit-adcvd-proceedings-documents and follow the procedures below in Section 4. Manual Submission Procedures, as appropriate.

#### **T. Improperly Filed Documents**

If you discover that the labeling of the document you filed is incorrect, you should contact the ACCESS Help Desk to receive information about the procedures to follow to resubmit a replacement document or otherwise correct the error. If the error

involves BPI and may result in an APO violation and/or public disclosure of BPI, you must also contact the APO/Dockets Unit immediately.

# **U. Service of Electronically Filed Documents**

With certain exceptions, ACCESS will effectuate service of electronically filed documents. *See* Final Rule; 19 CFR § 351.303(f). When ACCESS does not effectuate service, electronic transmission between the parties is the default alternative method of service, with additional specific requirements.

Exceptions to service via ACCESS include: manual submissions including bulky documents, super bulky documents, data files that exceed the 50 MB file size limit, and business proprietary documents filed under the one-day lag rule. These submissions must be served electronically by secure electronic transmission (for business proprietary documents) or by electronic transmission in the case of public documents and public versions. See Section 4.D below. Examples of secure electronic transmission methods include encrypted emails, File Transfer Protocol Secure (FTPS) or secure file share such as Kiteworks, DocuSign or Google Drive. In the very limited circumstance that a party does not have the capacity to send something electronically (e.g., the party does not have access to email), then service by first-class mail or personal service will be acceptable.

For a request for an expedited antidumping review, an administrative review, a new shipper review, and a changed circumstances review, ACCESS will not effectuate service, and service may be made by an electronic transmission method if the submitter has an electronic mail address for the recipient; otherwise, service must be made by personal service or first-class mail.

ACCESS will not effectuate service for scope ruling applications and requests for circumvention inquiry. They must be served by electronic transmission on the persons on the annual inquiry service list (AISL) for each order.

As discussed in Section 6.C below, additional specific procedures apply to service of submissions containing the business proprietary information of parties that are not represented by counsel (*i.e.*, *pro se* parties) and those represented by non-APOauthorized representatives. Where such submissions are involved, service is not effectuated via ACCESS, but rather the submitter and recipient must serve one another using a secure electronic transmission method.

# 4. **Manual Filing Procedures**

#### **A. Manual Submission Procedures**

If an allowable exemption applies under 19 CFR § 351.303(b) and a document may be submitted manually, a cover sheet must be generated in ACCESS and placed on top of the document. Manual submissions missing a cover sheet will be rejected. In case of a technical failure of the ACCESS system, databases may be submitted on CD-ROM or DVD. A cover sheet must accompany the database or data file being submitted on CD-ROM or DVD. If more than one file is contained on the CD-ROM or DVD, each file must be greater than 50 MB in size and ACCESS separator sheets must be provided for each additional file, so that all files are identified and share one barcode for the data submission. Only one copy of the document, CD-ROM or DVD need be filed except in the case of a bulky document, which requires two copies. (Note: In the event of a qualifying technical failure by the ACCESS System, two copies of all manual submissions are required.) Manual submissions must be received to the APO/Dockets Unit in Room 18022 of the main Commerce building by any applicable deadline, and between the hours of 8:30 a.m. and 5:00 p.m. Eastern time. Any changes to the APO/Dockets hours of operation or methods of operation, such as the need for visitors to make appointments, will be posted on the ACCESS login page at https://access.trade.gov.

#### **B. Bulky Document Submissions**

Documents that contain 500 or more 8½ by 11 pages may be filed manually. Database files are not part of a bulky document submission and should not be counted in the page count to qualify a document as a bulky document.

The Department will scan and submit the bulky document into ACCESS. Therefore, in addition to the requirements stated in 19 CFR § 351.303(b)(3), when making a bulky document submission, submitters must do the following:

- Place an ACCESS generated cover sheet on top of the submission.
- Place ACCESS generated separator sheets, used for all bulky document submissions, at the beginning of all subsequent exhibit groupings that contain no more than 500 pages, or other natural breaks in the submission that are no more than 500 pages in length. If there are no natural breaks, the separator sheets must be placed every 500 pages.
- It is recommended to use a non-white paper (preferably yellow) for separator sheets.
- Submit high quality, legible prints.
- Submit the unbound hard copy, with the separator sheets, in the order requested by the Department.

Two identical hard copies including cover sheet and separator sheet(s) are required when submitting a bulky document; one set will be used by the Department to manually scan the document into ACCESS, and the additional set will be used by the Department as a guide in the event that problems occur in the scanning process.

## **C. Manual Filing Receipt**

For all manual submissions, the completion and display of the ACCESS cover sheet does not relieve the submitter of his or her obligation to manually submit the document to the Department's APO/Dockets Unit during business hours (adhering to any applicable deadline times) on the due date or the next business day if the due date falls on a holiday or weekend, according to the procedures set forth above and in the regulations for manual submissions.

Manual submissions must be delivered in their entirety to the APO/Dockets Unit, Room 18022 of the main Commerce building by any applicable deadline, or between the hours of 8:30 a.m. and 5:00 p.m. Eastern time. An appointment is strongly recommended and can be made by calling 202-482-4920. Any changes to the operating status of the APO/Dockets Unit will be posted at https://access.trade.gov.

#### **D. Service of Manual Submissions**

Commerce's regulations at 19 CFR § 351.303(f)(i) requires all manual submissions to be served on the persons on the applicable APO and public service lists by the submitter. ACCESS does not the effectuate service of manual submissions. A business proprietary manual submission must be served electronically on the persons on the APO service list using a secure electronic transmission method. The public version of a business proprietary document or a public document that is manually filed must be served electronically by the submitter using an electronic transmission method. If an electronic transmission method isn't available (*e.g.*, the submitter does not have access to email), service by first class mail or personal service is acceptable.

## 5. **Access to Public Documents and Public Versions**

Public documents and public versions of BPI documents are available on ACCESS once they are approved for release by the Department. ACCESS will send email notification digests to E-Filers who are identified as the lead individual on the Department's public service lists. The Department's official service lists are treated as record documents for each case segment and can be found using the search function in ACCESS. The email notification digests will list all public documents and public versions released by the Department for each of the case segments in which the E-Filer is designated as the lead individual in the public service list.

The public digests will be emailed from ACCESS at approximately noon and 5:00 p.m. Eastern time each business day. These email digests constitute official notice to an interested party or its representative that a document is available in ACCESS. The Department will not email courtesy copies of public documents or public versions to interested parties or their representatives.

An interested party who is currently not on the public service list for a segment of a proceeding but wishes to participate in the segment and receive ACCESS notifications of public documents and public versions released by the Department must file on the record of that case segment a letter entering its appearance and explaining how it qualifies as an interested party. After the interested party is added to the public service list, it will begin receiving the email digests.

Access to these documents will require users to log-in with an authorized E-Filer or Guest User ACCESS user name and password. E-Filers should log in using their E-Filer user name and password and do not require a separate Guest User account. Anyone wishing solely to view or download the public documents or public versions must register as a Guest User. A user account can either be an E-Filer or Guest User type, but users may not be registered as both types at the same time. If a Guest User would like to change the account to E-Filer, the Guest User can do so by logging into ACCESS and updating the Guest User Profile to select "Deactivate". After the Guest User account is deactivated, you may use that email address to register as an E-Filer.

All public documents and public versions submitted in ACCESS will remain available to the public in the Central Records Unit (CRU), Public File Room, in Room B8024 of the main Commerce building between 8:30 a.m. and 5:00 p.m. Eastern time, Monday through Friday on business days. For a printing fee, users may print documents from computers connected to ACCESS in the CRU. To facilitate storage of electronic documents in portable media, approved one time use CD-ROMs may be purchased from the CRU.

## 6. **BPI Document Procedures**

#### **A. Access to BPI Documents**

Training is mandatory for all APO-authorized E-filers who wish to download BPI documents released by the Department. This includes those E-Filers who are the designated lead attorney that appear on the APO Service list for the relevant segment, as well as those E-Filers who are designated as Proxy users by the lead

attorney in his or her User Profile. The Department's official service lists are treated as record documents for each case segment and can be found using the search function in ACCESS. Information about available training classes for downloading BPI document may be obtained from the ACCESS Help Desk or the ACCESS website at: https://access.trade.gov under Notices. The ACCESS External User Guide will contain information about how to download BPI documents.

#### **B. BPI Releases and Service**

All BPI documents electronically filed with the Department will be made available to APO-authorized representatives of a party in ACCESS. Such representatives are expected to login to ACCESS and download documents containing their client's BPI as well as those documents containing third-party BPI that are released under APO. This includes both BPI documents released by the Department and those filed by other parties.

In accordance with the 2023 Final Rule, generally, service of BPI documents will be effectuated via ACCESS. This means that when a party electronically files a document in ACCESS, it does not need to separately send a copy of the document to the parties on the service lists. For those situations where ACCESS does not effectuate service (as specified in the 2023 Final Rule and 19 CFR § 351.303(f)), the submitter must use a secure electronic transmission method to serve its BPI submission on the persons on the APO service list; the submitter must use electronic transmission methods to serve its public document or public version submission on the persons on the public service list.

It is the responsibility of the lead attorney or his or her Proxy to download BPI documents. The Department will not email courtesy copies of documents containing an interested party's own BPI to it or its representative. The Department will only provide documents to an interested party by secure electronic transmission under the exceptions discussed in Section 6.C, below.

Similar to the email notifications with daily digests of public documents and public versions released by the Department, email notifications for BPI documents will also be sent to lead attorney E-Filer accounts twice each day when documents have been approved for release. BPI digests will be emailed at approximately 12:00 noon and 5:00 p.m. Eastern time. These email digests constitute official notice to the lead attorney that a BPI document is available in ACCESS. Note that Proxy users will not receive email notifications. The My Service Lists feature, introduced in Release 3, can be used to verify the designated recipients of email notifications. Contact the APO Unit immediately if a name is omitted from the email notification list, or if changes to the list are warranted.

BPI documents will be available for download for 14 calendar days from the document Filed Date. Authorized applicants who are added to the APO service list for a relevant segment after BPI documents have been released by the Department in that segment must contact the analyst if they wish to obtain copies of those documents that were previously released. The analyst will release those documents using secure electronic transmission after approval from the APO Unit if they contain third party BPI. If they contain the BPI of the authorized applicant's client, they may be released directly to the representative by the analyst. The BPI Release List feature, introduced in Release 3, provides a complete listing of BPI documents released during the segment and should be used to determine if any documents have been missed.

#### **C. Exceptions to ACCESS BPI Release and Service Process**

BPI documents will not be released or served using ACCESS in the following circumstances discussed below, in addition to those discussed in the 2023 Final Rule and 19 CFR § 351.303(f). In such circumstances BPI documents should be served or released through platforms that use secure electronic transmission.

If an analyst seeks bracketing comments from an interested party in a non-final BPI document, the analyst will contact the party that is the owner of the BPI or its representative to directly and securely transmit to it the non-final BPI document and request bracketing comments. When bracketing is finalized and the document is approved and released in ACCESS, the document will be available in ACCESS and the lead attorneys on the APO service list will receive an email notification with the BPI daily digest.

*Pro se* parties are not granted APO access. Therefore, ACCESS will not effectuate service of BPI documents filed by other interested parties parties nor will it make available BPI documents released by the Department. Instead, the interested parties must serve the *pro se* party using a secure electronic transmission method. For Department documents containing the *pro se* party's BPI, analysts will release Department documents containing the *pro se* party's own BPI directly to the *pro se* party using a secure electronic transmission method.

Similar to the *pro se* party exception, if an interested party's representative declines to file an APO application and instead only files an entry of appearance, that representative will not receive BPI daily digest notifications, nor will he or she be able to download any BPI documents from ACCESS. The non-APO authorized representative will receive the documents containing its client's BPI from a secure electronic transmission method directly from the party or the Department.

#### **D. BPI File Location and Storage**

BPI documents and data files should be accessed using the approved system of the E-Filer's organization, using his or her own ACCESS account credentials. Documents must be downloaded to a secure location per the E-Filer's organization's procedures.

The E-Filer must protect the files from unauthorized disclosure in accordance with the terms of the APO and the Department's regulations at 19 CFR Parts 351 and 354. Note that in most internet browsers, simply clicking on the document link to view it in ACCESS will automatically download the document to a temporary location in the E-Filer's hard drive. The E-Filer must ensure that the temporary file is properly deleted in order to comply with the destruction requirements in the APO under 19 CFR § 351.305(a)(3).

If a BPI document or data file is to be shared with other APO-authorized colleagues, remove the user PIN that was used to download the file from ACCESS. Assign a password known to you and your colleagues to protect the document internally.

# 7. **Definitions**

APO – Administrative Protective Order.

Barcode – Unique numeric code used to identify a submission.

Business Day – A day that the Department is open for business: Monday through Friday, excluding Federal Holidays.

Cover Sheet – The ACCESS generated page that contains the barcode and other information to identify the submission. It must be placed on top of all manual submissions.

Document – In the ACCESS system, the information being submitted. For purposes of the Department's regulations, a document is synonymous with a submission, defined below.

Document Title – The name of the document. Ex: "Section A Exhibits 1-3".

Document Type – Describes the document being filed. Examples include: letter, brief, response, petition, etc.

Electronic Submission – Document electronically filled in ACCESS includes the ACCESS submission form and the attached files. When applicable, a submission includes multiple sub-files identified by a common barcode.

ACCESS –Antidumping and Countervailing Duty Centralized Electronic Service System managed by Enforcement and Compliance, International Trade Administration.

Manual Submission – Paper document or CD-ROM/ DVD that is submitted to APO/Dockets Unit with ACCESS cover sheet and any separator sheets, as necessary, identified by common barcode.

Optical Character Recognition (OCR) – The electronic translation of scanned images into machine encoded text. It is used to make it possible to edit the text of a document or search for a word or phrase in a document.

Proxy – An E-Filer who has been designated by the lead attorney to access BPI documents on the segments of the proceeding in which the attorney is listed as the lead attorney on the APO service list.

Portable Document Format (PDF) - An open standard document format originally developed by Adobe Systems in 1993 that is used for representing documents in a manner independent of application software, hardware, and operating systems.

Separator Sheet – Unique page generated in ACCESS to be inserted by the submitter in logical breaks of no more than 500 pages for documents submitted using the bulky document exception. It is recommended to use a non-white paper (preferably yellow) for separator sheets. Once a cover sheet or separator sheet is generated, an option to create new or additional separator sheets with a barcode will be available.

Submission – The entirety of what is transmitted to the Department identified by a common barcode.

Submission Form – The ACCESS document information form that must be filled out when submitting a document. The information requested in the form identifies the AD/CVD segment and determine the metadata, or keywords, to be associated with the document being submitted.

Sub-File – An electronic file that represents a portion of a larger file. A file that is too large to be submitted in ACCESS as one file (more than 10MB) may be subdivided into smaller files, or sub-files, and submitted together as a group.

# **Appendix 1: Allowed File Types**

#### **Document Files:**

.pdf - Portable Document Format

#### **Data Files:**

.accdb - Data (MS Access) .csv - Comma Separated Values .dat - Data .dbf – dBase .log - SAS log file .lst - SAS output file .mda - Data (MS Access) .mdb - Database (MS Access) .prn - Printer Text File .SAS - SAS Program .sas7bcat - SAS System file catalog .sas7bdat - SAS System data set .sas7bndx - SAS System index .sas7bpgm - SAS System Stored Program .sas7bvew - SAS Data Set View .sas7mdb - SAS System multidimensional database .SD2 - Version 6 SAS dataset .ss2 - Version 6 SAS stored program .ss7 - Version 7 and Version 8 SAS stored program .txt - Text File .xls - MS Excel .xlsx - MS Excel new format

.zip - Compressed Archive File (may only be used to compress **one data file** that is larger than 50 MB.)

#### **Video Files:**

.mp4 - MPEG-4 .mpg - MPEG 1 System Stream .wmv - Windows Media File